# Cisco Secure Network Analytics

Data Store Virtual Edition 導入の概要 7.4.0

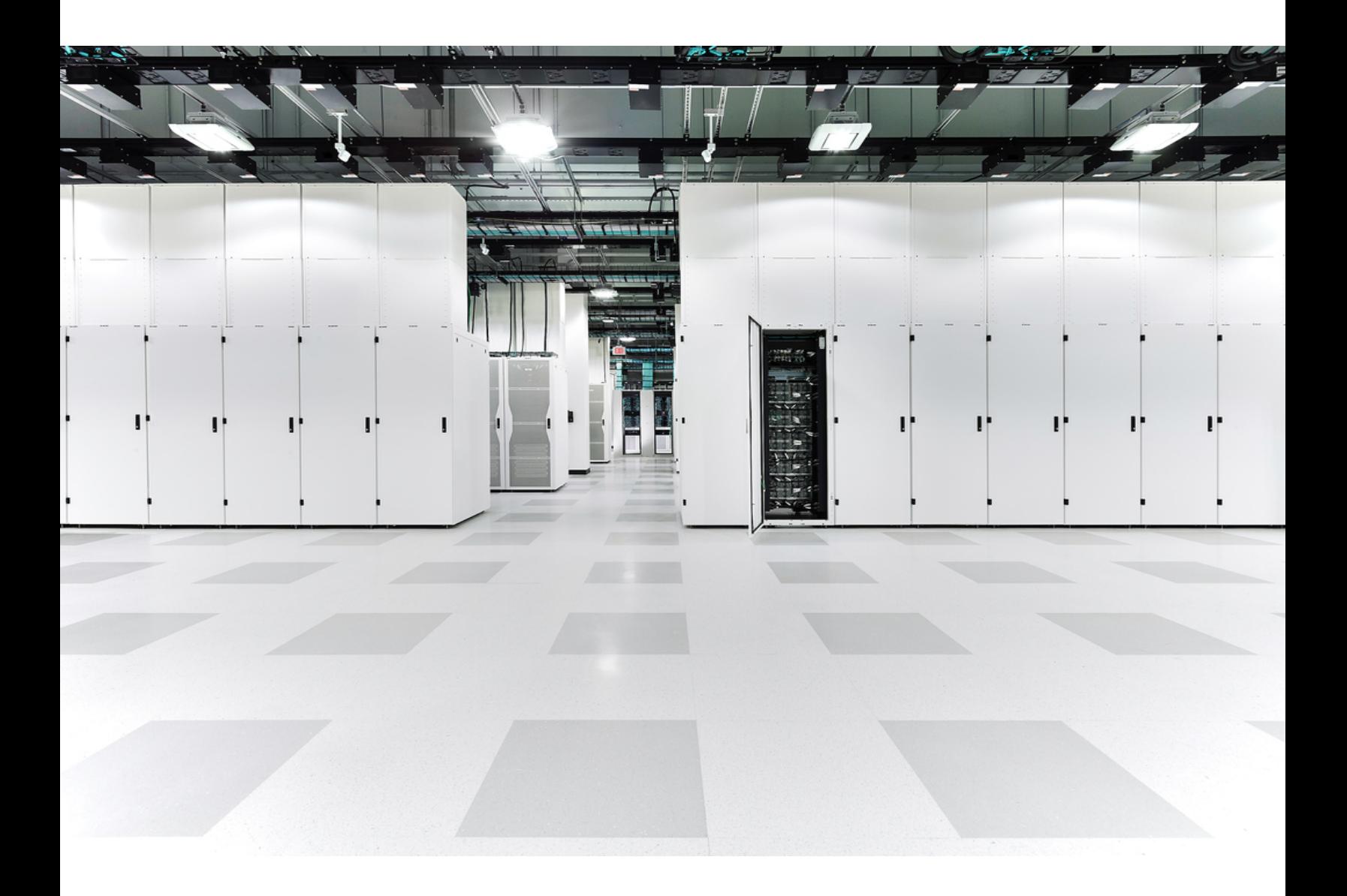

# 目次

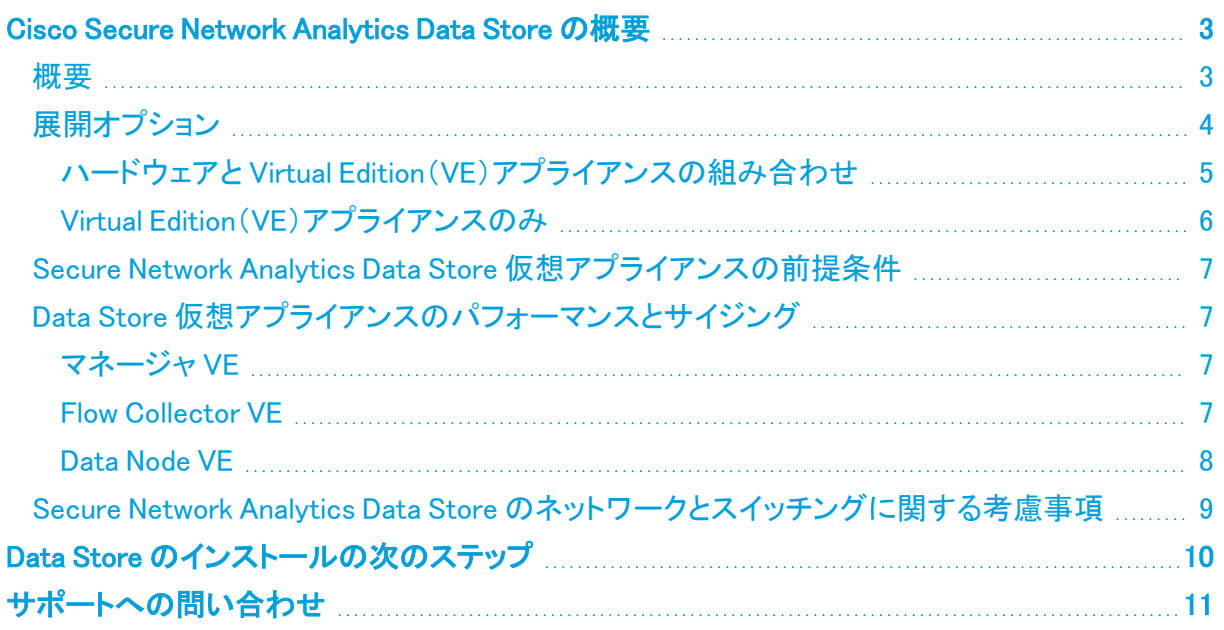

## <span id="page-2-0"></span>Cisco Secure Network Analytics Data Store の 概要

#### <span id="page-2-1"></span>概要

Cisco Secure Network Analytics(旧 Stealthwatch)Data Store は、Secure Network Analytics Flow Collector によって収集されたネットワークのテレメトリを保存する中央リポジトリを提供します。Data Store は、Data Store のクラスタで構成されます。各クラスタには、データの一部と個別データノード のデータのバックアップが含まれます。すべてのデータが 1 つの集中型データベースに存在し、複 数の Flow Collector に分散されていないため、マネージャ(旧 Stealthwatch Management Console) はすべての Flow Collector に個別にクエリする場合よりも Data Store から迅速にクエリ結果を取得 できます。Data Store クラスタは、耐障害性の向上、クエリ応答の改善、グラフとチャート生成の迅 速化を実現します。

Data Store を使用した Secure Network Analytics の導入では、Data Store クラスタは マネージャ と Flow Collector の間に配置されます。1 つ以上の Data Store がフローを取り込み、重複排除し、分 析を実行して、データと結果を Data Store に直接報告し、すべてのデータノードにほぼ均一に分散 させます。Data Store は、データストレージを促進し、すべてのトラフィックを複数の Flow Collector に分散させずに一元化された場所に保持し、複数の Flow Collector よりも大きなストレージ容量を 提供します。例として次の図を参照してください。

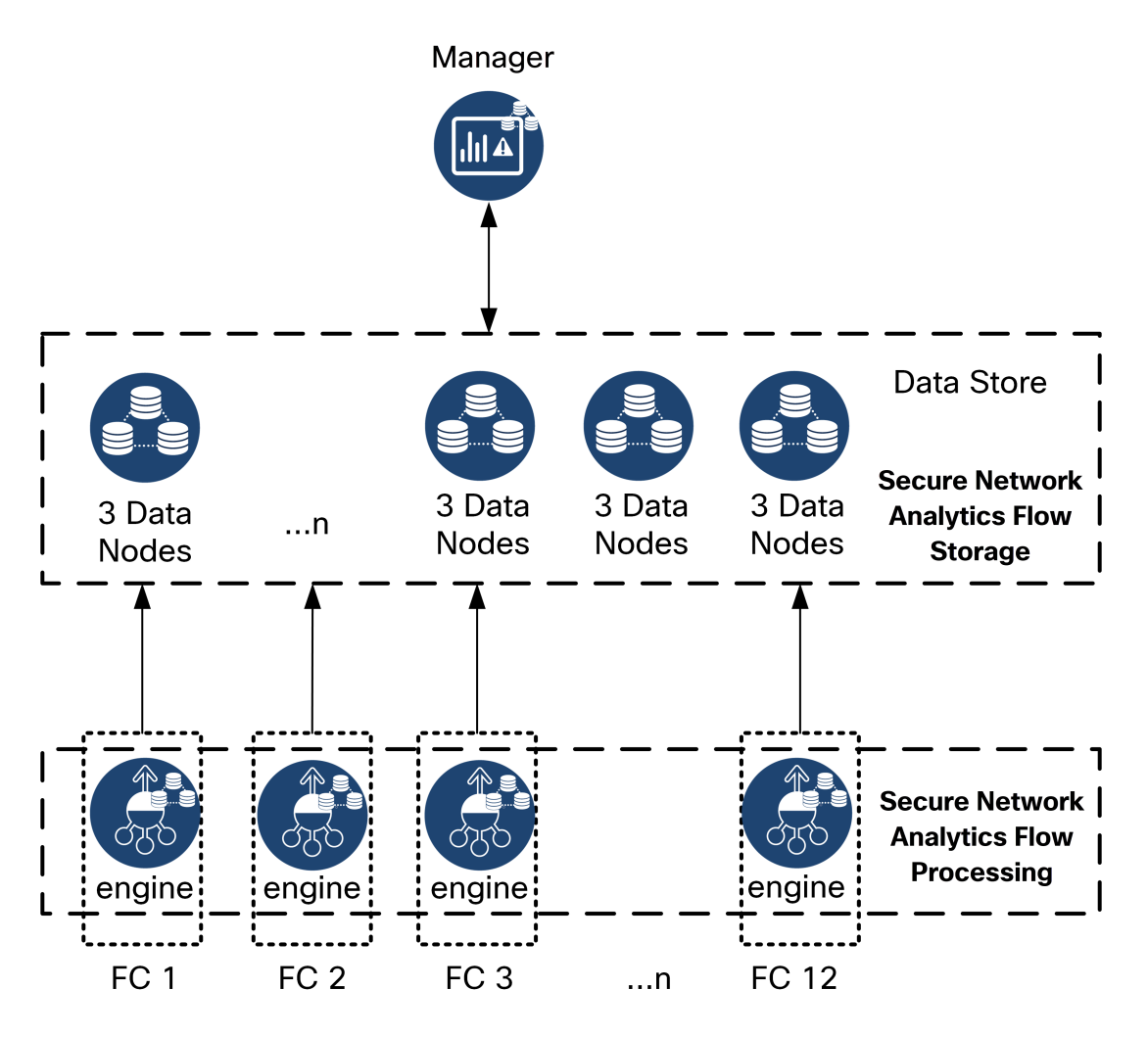

### <span id="page-3-0"></span>展開オプション

Data Store を使用した Secure Network Analytics に対し、排他的なハードウェア導入または仮想の 導入に加えて、v7.4.0 では、ハードウェアと仮想の混合導入オプションも提供されます。v7.4.0 以 降、Secure Network Analytics では DS6200 ハードウェア Data Store で、仮想 マネージャ と Flow Collector の組み合わせがサポートされるようになりました。

すべてのアプライアンスに同じバージョンの Secure Network Analytics がインストールされているこ とを確認し、選択した展開のドキュメントを確認してください。開始する前に、すべての要件を理解す ることが重要です。

- ハードウェアと Virtual [Edition\(VE\)アプライアンスの組み合わせ](#page-4-0)
- Virtual Edition (VE) アプライアンスのみ

### <span id="page-4-0"></span>ハードウェアと Virtual Edition(VE)アプライアンスの組み合わせ

以下のガイドを使用して、マネージャ VE および Flow Collector VE を使用した Data Store 6200 の導 入を行います。

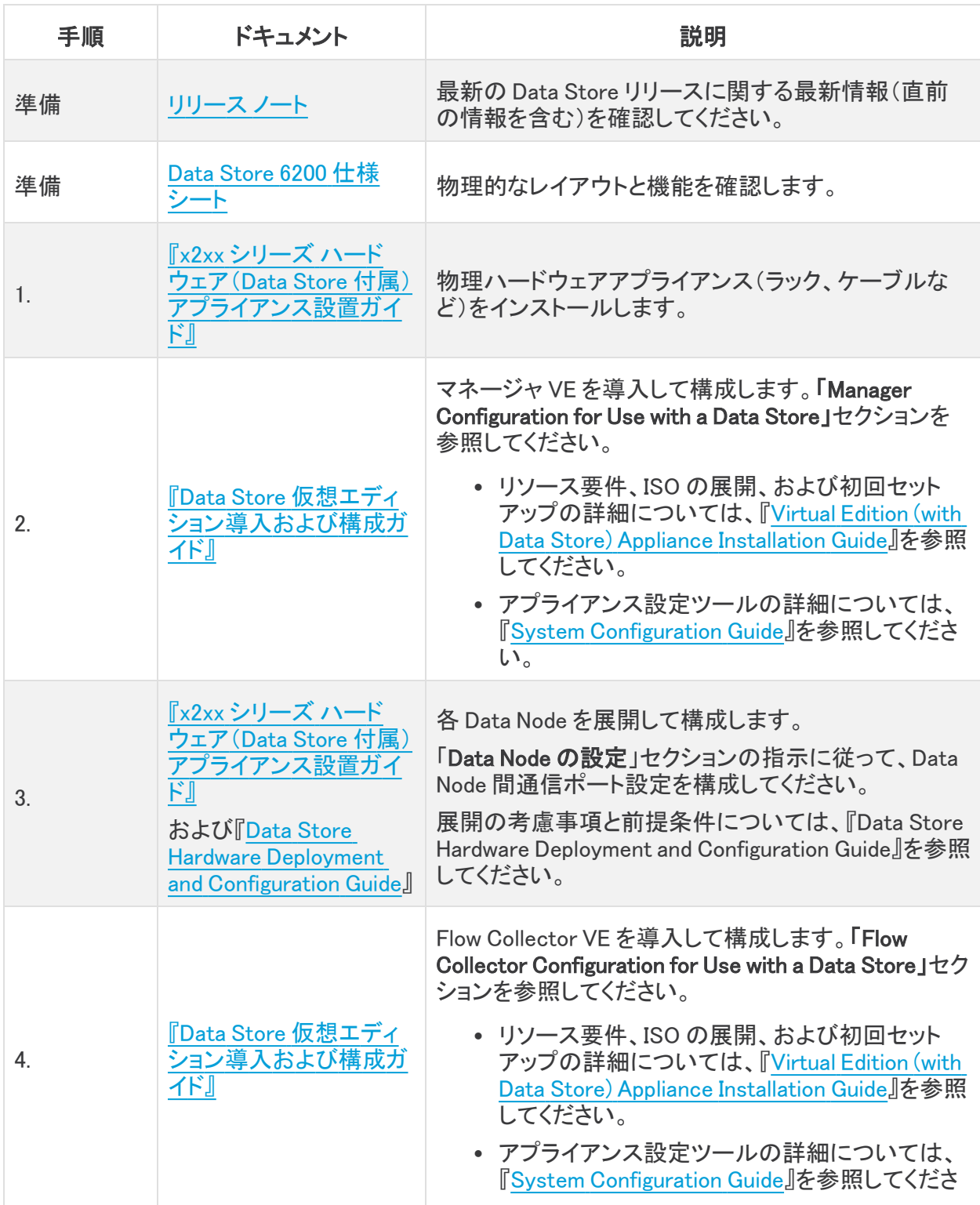

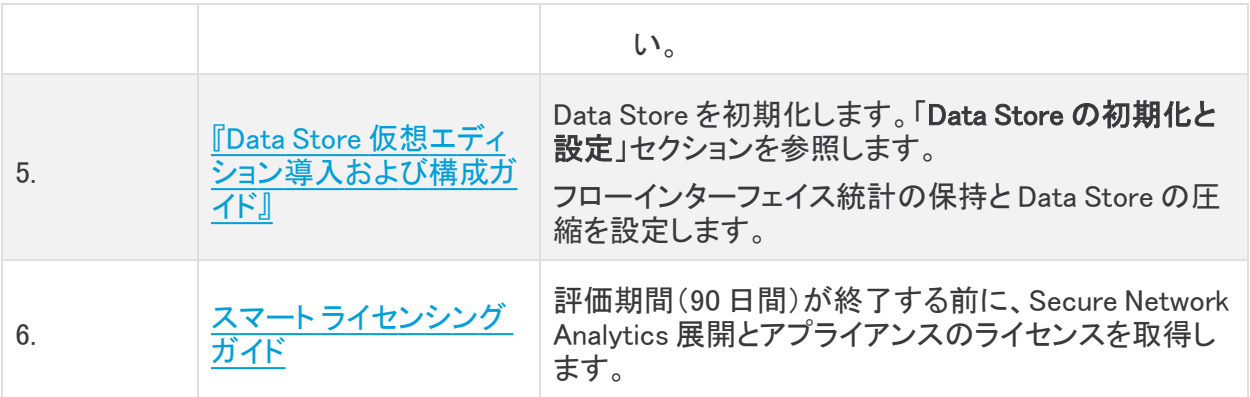

### <span id="page-5-0"></span>Virtual Edition(VE)アプライアンスのみ

次のガイドを使用して、Data Store Virtual Edition とともに Secure Network Analytics Virtual Edition をデプロイします。

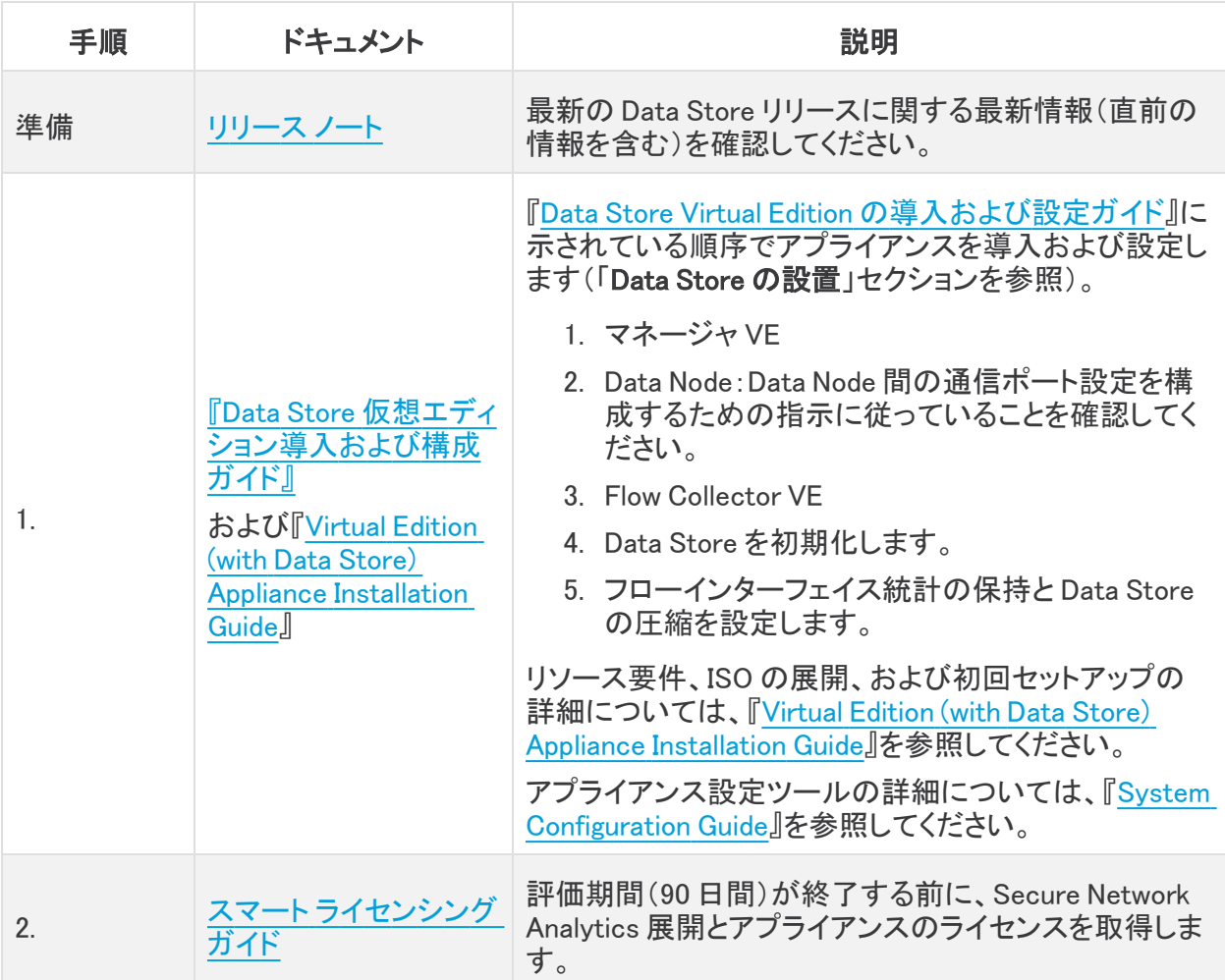

### <span id="page-6-0"></span>Secure Network Analytics Data Store 仮想アプライアンスの前提 条件

次の表に、Data Store VE への Secure Network Analytics の展開に必要な仮想アプライアンスの概 要を示します。

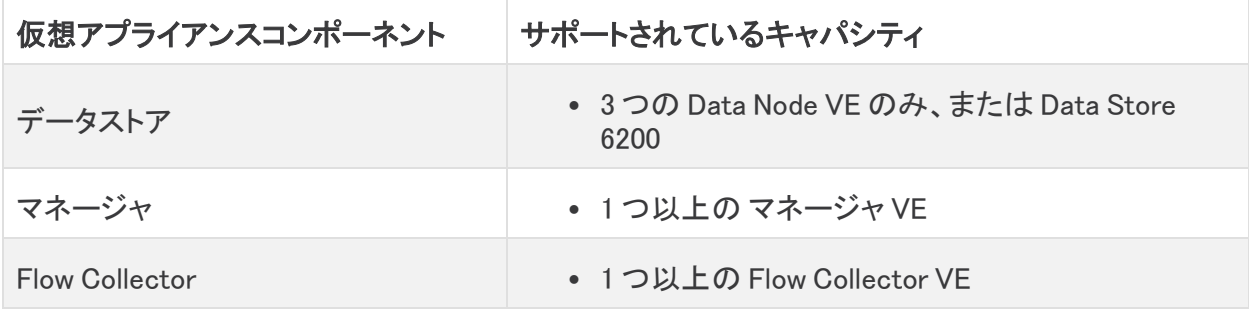

Data Store は、v7.4 の Flow Sensor と UDP Director をサポートします。Data Store を使用して展開 する必要もありません。アプライアンスをクラスタに追加する場合は、すべてのアプライアンスに同 じバージョンがインストールされていることを確認してください。

<span id="page-6-1"></span>全 Secure Network Analytics 環境用のフローレート(FPS)スマートライセンスを取得する必要があ ることに注意してください。

### <span id="page-6-2"></span>Data Store 仮想アプライアンスのパフォーマンスとサイジング

#### マネージャ VE

マネージャ VE への最小リソース割り当てを決定するには、予想される同時使用ユーザーの数を決 める必要があります。

リソース割り当てを決定するには、次の仕様を参照してください。Analytics の詳細については、 『Cisco Secure Network [Analytics](https://www.cisco.com/c/en/us/support/security/stealthwatch/series.html#~tab-documents) Analytics Beta Guide』を参照してください。

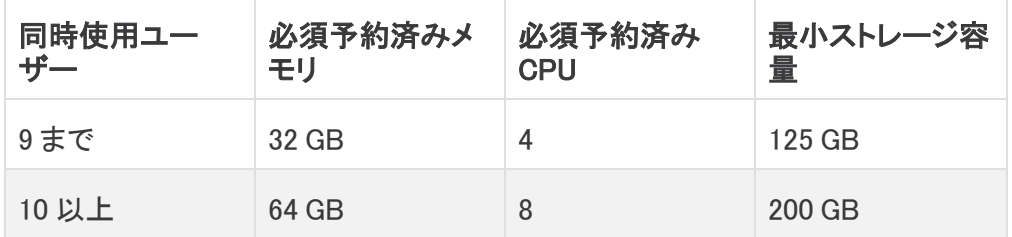

#### <span id="page-6-3"></span>Flow Collector VE

Flow Collector VE のリソース要件を決定するには、ネットワークで予想される 1 秒あたりのフロー数 と、モニターする見込みのホストとエクスポータの数を決める必要があります。Flow Collector では なく Data Store がフローを保存するため、リソース要件は Data Store を導入するかどうかによって 異なります。リソース要件を決定するには、次の仕様を参照してください。

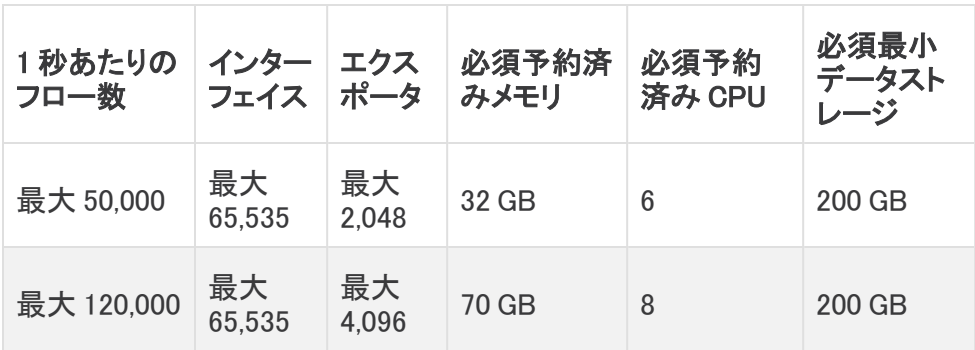

#### <span id="page-7-0"></span>Data Node VE

Data Node VE のリソース要件を決定するには、ネットワークで予想される 1 秒あたりのフロー (FPS)を決定する必要があります。これは Flow Collector VE のリソース要件にも影響します。リ ソース要件の詳細については、「Flow [Collector](#page-6-3) VE」を参照してください。

1 つのクラスターに最大 3 つの Data Node VE を展開できます。

3 つの Data Node VE に Data Store VE を展開する場合は、Data Node ごとに、ストレージ割り当てを 次の方法で計算することを推奨します。

[(日時平均 FPS/1,000) X 1.6 X 日数] / Data Node 数

- <sup>l</sup> 日時平均(FPS)を決定します。
- **この数値を 1,000 FPS で割ります。**
- この数値にストレージの 1.6 GB を掛けると、1日分のストレージに相当する値が得られま す。
- <sup>l</sup> この数値に、Data Store の全ストレージのフローを保存する日数を掛けます。
- <sup>l</sup> この数値を Data Store 内の データノード 数で割って、Data Node あたりのストレージを算出 します

たとえば、次のシステムの場合:

- 日時平均 50,000(FPS)
- 90 日間フローを保存
- 3 つの Data Nodeを装備

Data Node あたりの数値を次のように算出できます。

[(50,000/1,000) X 1.6 X 90] / 3 = Data Node  $\delta$ t $\forall$  2,400 GB(2.4 TB) データノード

- 日時平均 FPS = 50,000
- 日時平均 50,000 FPS / 1,000= 50
- 50 X 1.6 GB = 1 日あたりのストレージ相当量 80 GB
- Data Store あたり 80 GB X 90 日 = Data Store あたり 7,200 GB
- 7,200 GB / 3 データノード = データノード あたり 2,400 GB (2.4 TB)

リソース要件を決定するには、次の仕様を参照してください。

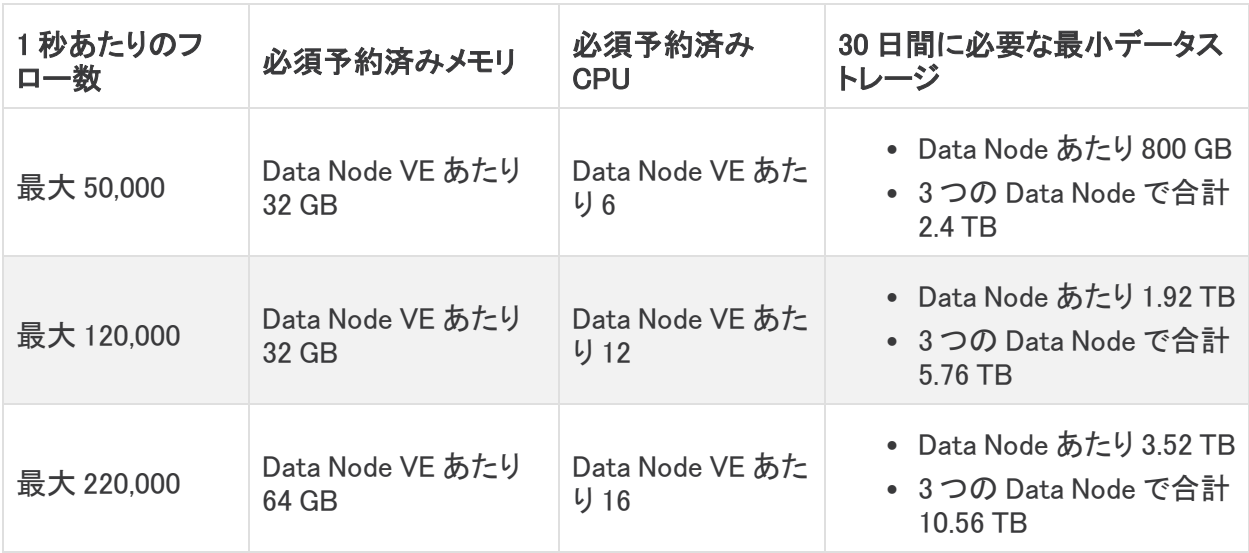

### <span id="page-8-0"></span>Secure Network Analytics Data Store のネットワークとスイッチン グに関する考慮事項

次の表に、Data Store の導入に関するネットワーキングとスイッチングの前提条件と考慮事項を示 します。

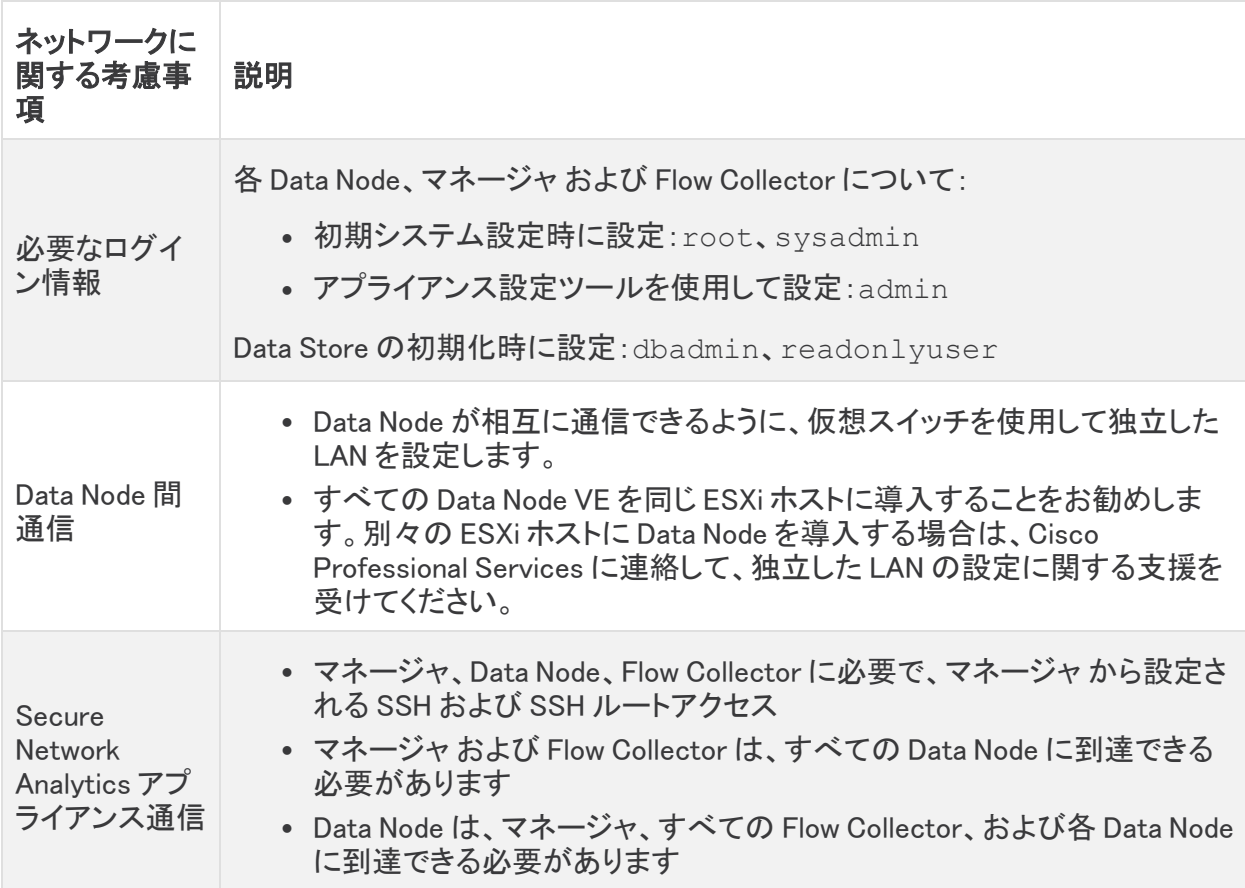

## <span id="page-9-0"></span>Data Store のインストールの次のステップ

このガイドを確認した後の手順:

- 現在の [Secure](https://www.cisco.com/c/ja_jp/support/security/stealthwatch/products-release-notes-list.html) Network Analytics Enterprise バージョンの詳細については、『Cisco Secure Network Analytics [リリースノート](https://www.cisco.com/c/ja_jp/support/security/stealthwatch/products-release-notes-list.html)』を参照してください。
- <sup>l</sup> Data Store の導入の詳細については、『Data Store Virtual Edition [の導入および設定ガイド](https://www.cisco.com/c/ja_jp/support/security/stealthwatch/products-installation-guides-list.html?cachemode=refresh)』 を参照してください。

## <span id="page-10-0"></span>サポートへの問い合わせ

テクニカル サポートが必要な場合は、次のいずれかを実行してください。

- <sup>l</sup> 最寄りのシスコ パートナーにご連絡ください。
- シスコサポートの連絡先
- <sup>l</sup> Web でケースを開く場合:<http://www.cisco.com/c/en/us/support/index.html>
- 電子メールでケースを開く場合:[tac@cisco.com](http://tac@cisco.com/)
- <sup>l</sup> 電話でサポートを受ける場合:800-553-2447(米国)
- ワールドワイド サポート番号: <https://www.cisco.com/c/en/us/support/web/tsd-cisco-worldwide-contacts.html>

# 著作権情報

Cisco および Cisco ロゴは、シスコまたはその関連会社の米国およびその他の国における商標ま たは登録商標です。シスコの商標の一覧については、URL[:https://www.cisco.com/go/trademarks](https://www.cisco.com/c/ja_jp/about/legal/trademarks.html) をご覧ください。記載されている第三者機関の商標は、それぞれの所有者に帰属します。「パート ナー」という用語の使用はシスコと他社との間のパートナーシップ関係を意味するものではありませ  $\lambda$ <sub>o</sub> $(1721R)$ 

このドキュメントは、米国シスコ発行ドキュメントの参考和訳です。

リンク情報につきましては、日本語版掲載時点で、英語版にアップデートがあり、リンク先のページが移動/ 変更されている場合がありますことをご了承ください。

あくまでも参考和訳となりますので、正式な内容については米国サイトのドキュメントを参照ください。